# PARTNER Multiple User Login

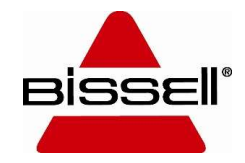

#### New Multiple User Feature

- The Partner site now allows multiple people in your organization to have unique User ID's and passwords.
- The current account login now has administrative rights, which allows them to add more users. The admin user will still use the BISSELL Customer # when logging in to Partner. Additional users will use their e-mail address to log in.
- All users can purchase product. If items are left in the cart by one user, the next person to log in will see these items in the cart. Please make sure to share this information to anyone that is given access.

• To add a new user, select "My Account" on the left side of your dashboard and open "User Settings".

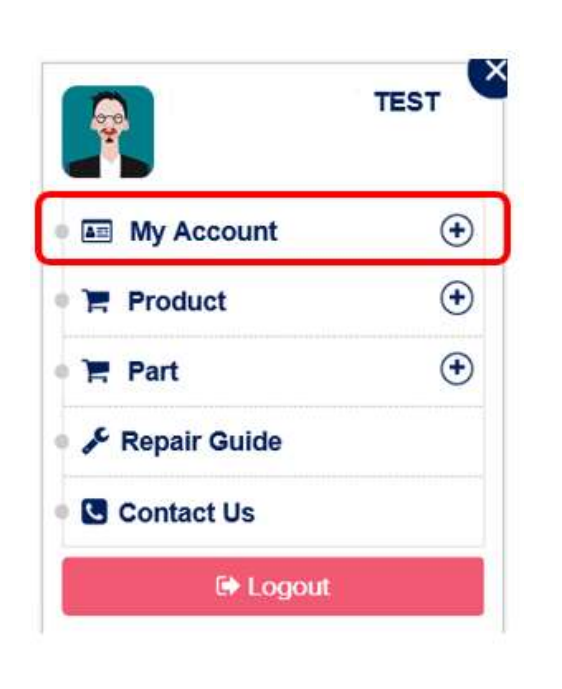

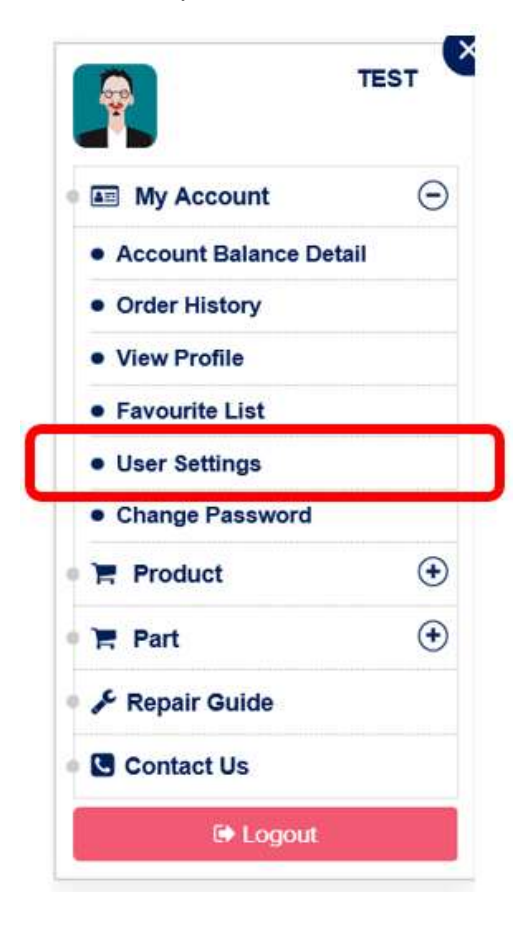

• Select "Create User" in the top right corner.

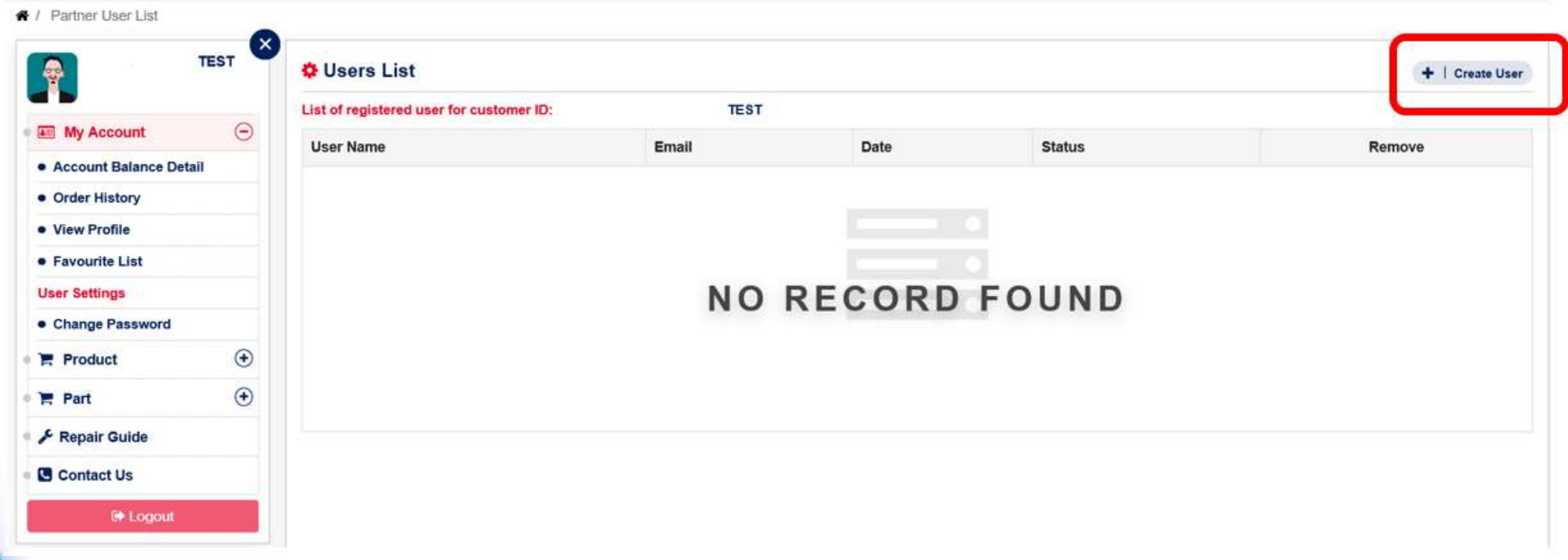

• Enter an email address for the user you are wishing to add. You can set a time limit on the expiration of the invite for 1 hour, 1 day, or 1 week. This invite will be sent via email from BISSELL.

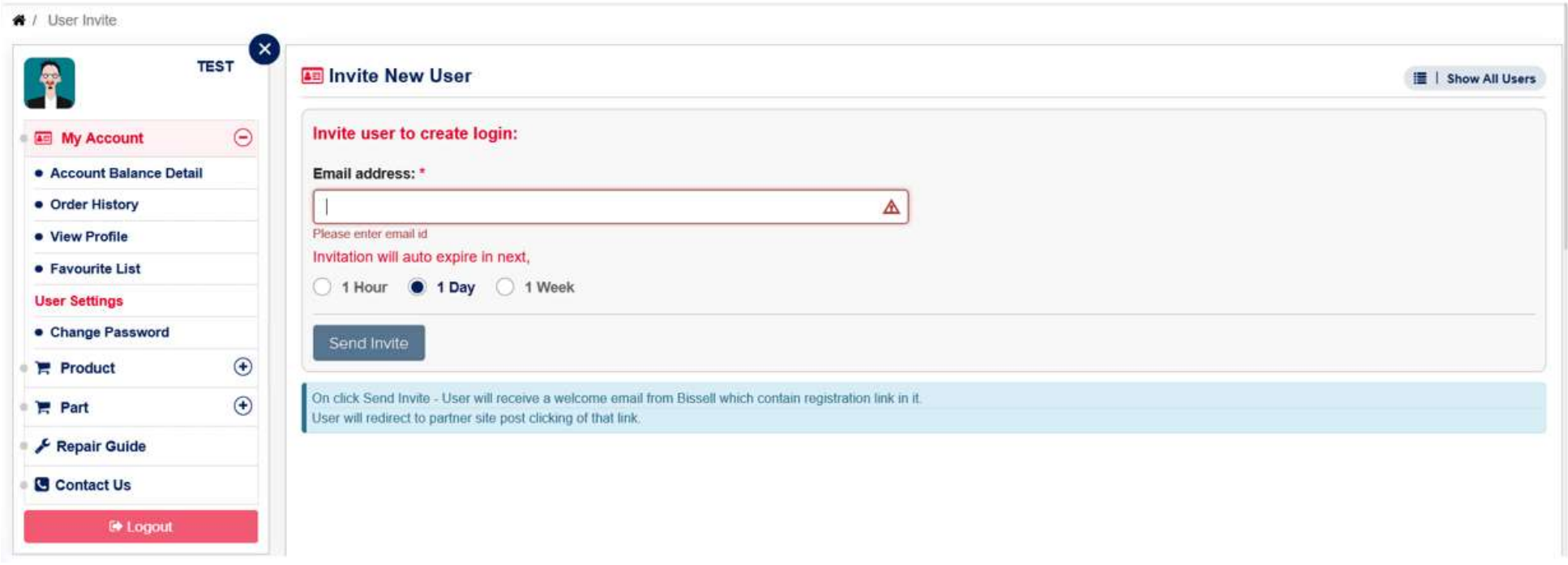

• Once the new user receives the invite, they can click the link provided to create their own login.

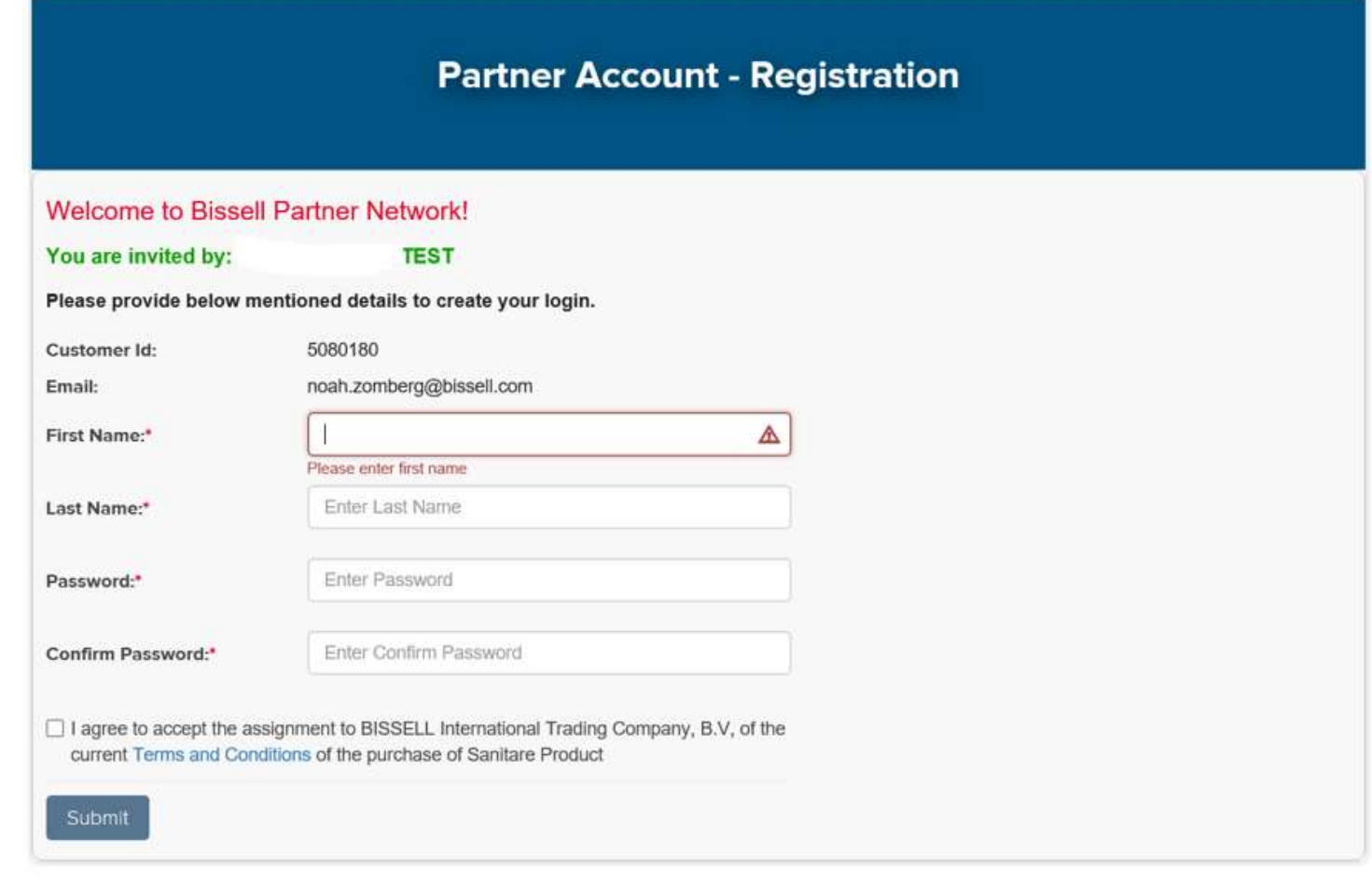

• The new user can now log in with their e-mail address and the password they created.

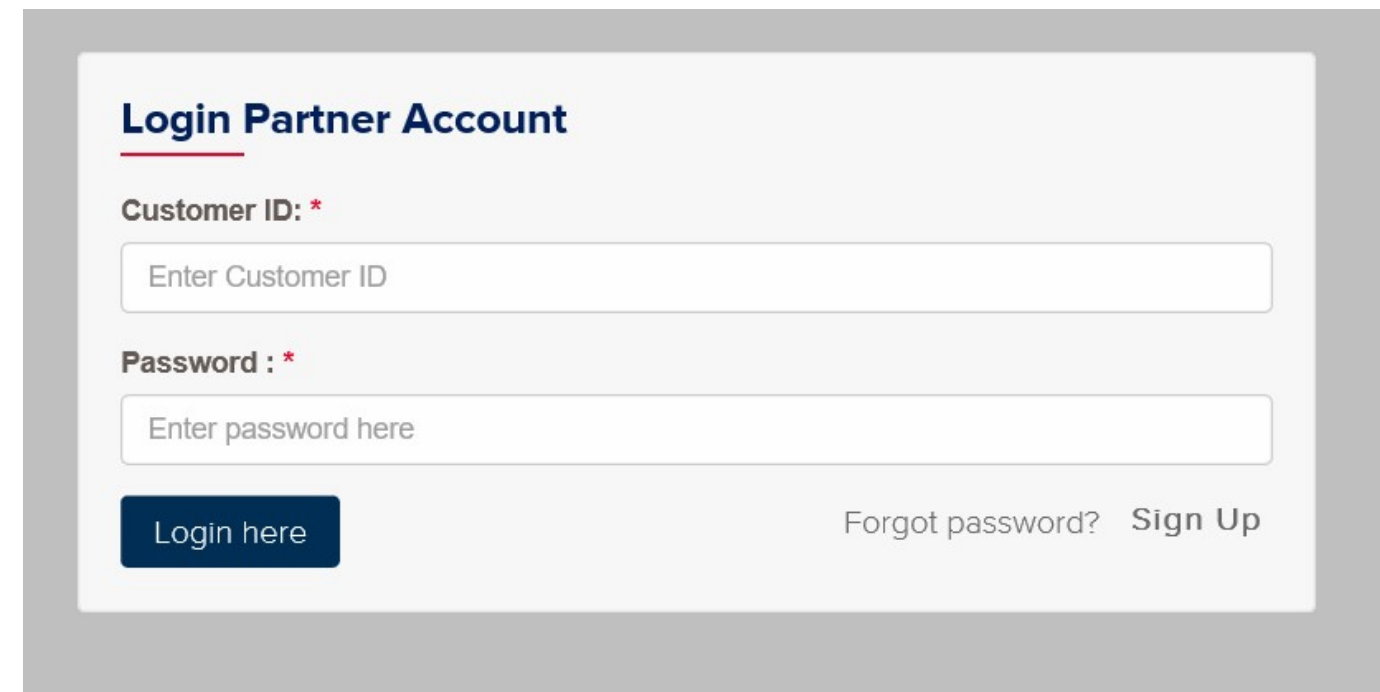